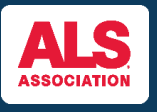

#### **FUNDRAISE & SPREAD AWARENESS THROUGH YOUR FUNDRAISING PAGE**

Allow others in your network to connect with your story by adding a personal message and uploading a picture to your fundraising page!

You can find the event you're registered for by visiting [www.walktodefeatals.org](http://www.walktodefeatals.org/) and clicking on "**Log In to Fundraise**" as shown below. This will take you to another screen to log in with your **Username** and **Password** set during registration.

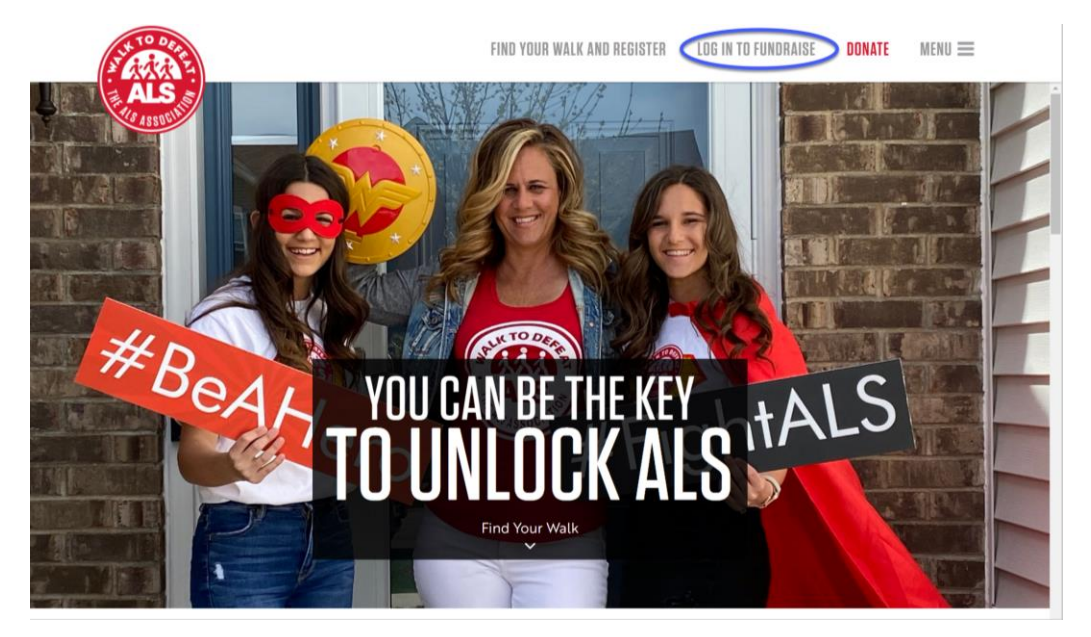

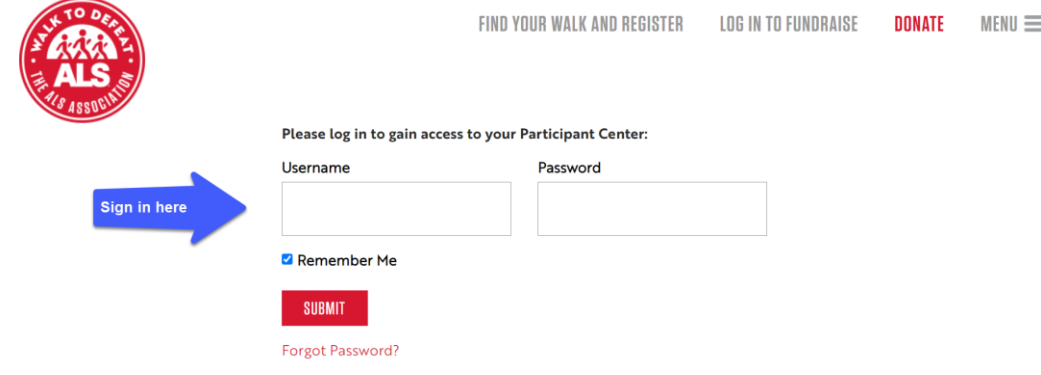

Once you have logged in, you will be brought to your **Fundraising Home.** Click on "**edit page**" next to the Fundraising Home tab as shown below. **Note:** If you're a Team Captain, you will have the ability to also edit the team page.

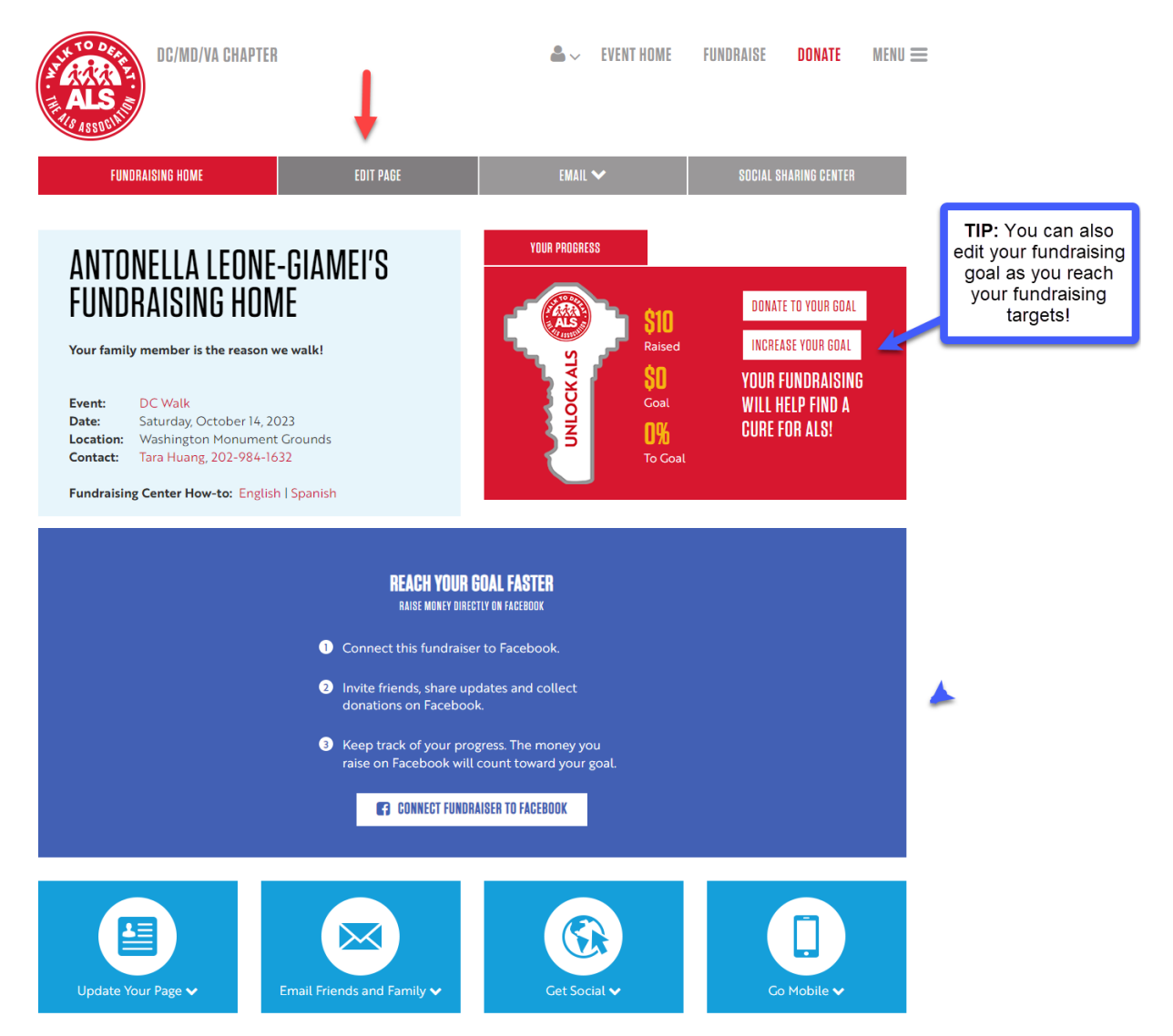

After clicking on **edit page**, you will be brought to your editable personal fundraising page where you can take the following actions:

- Edit your personal page URL to create a shareable fundraising page link!
- Change the default photo to a personal photo if you're a previous participant, consider adding a photo from a previous Walk event!
- Edit the headline of your fundraising page!
- Edit your story with a personal message of why you're fundraising

**Note**: if you have participated previously, your Participant Center will already be updated with any edits you made to your story or picture.

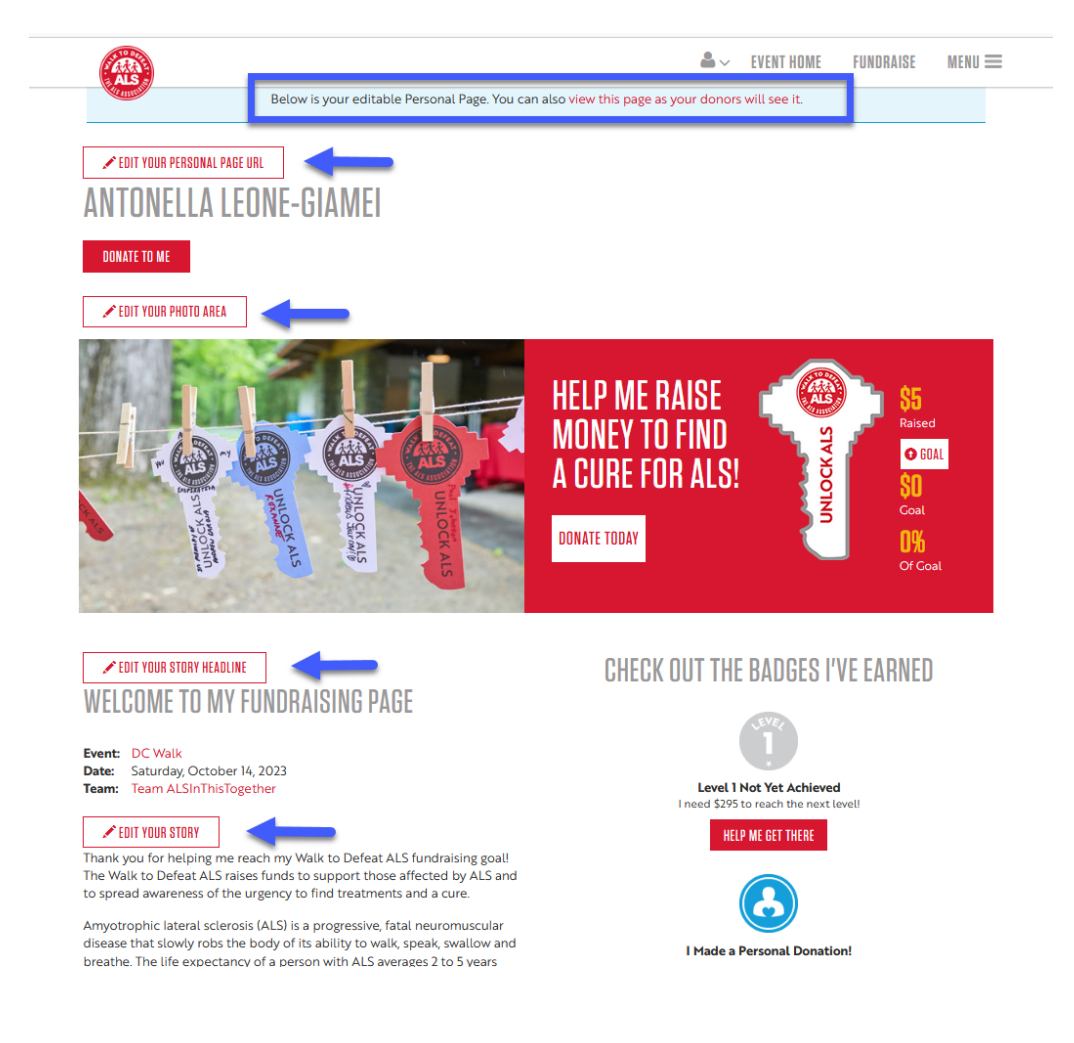

## **Editing your Personal Page URL:**

A personalized URL will make your fundraising efforts easier because it makes it easier for everyone in your network to find your fundraising page.

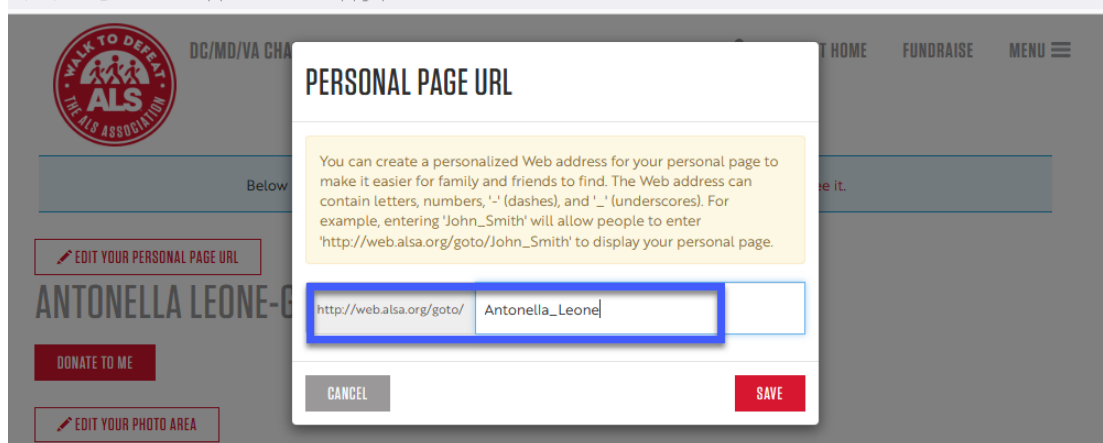

## **Editing your Photo:**

Uploading a personal picture adds flair to your fundraising page and gives it a more personal connection! Using the photo area, you can add up to two photos and one video to your fundraising page. Images **MUST** be .jpg files and the maximum acceptable file size **is 4Mb**. After uploading your media items, your personal page will refresh with the new addition(s).

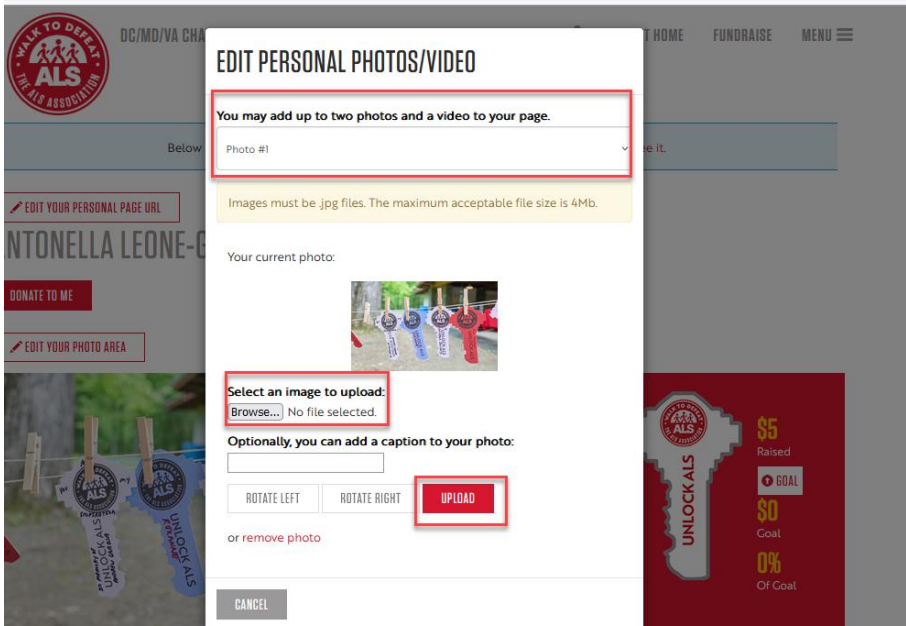

**Note:** if you upload two photos and a video, your second photo and video will appear after the first photo you upload by clicking on the dots as shown below.

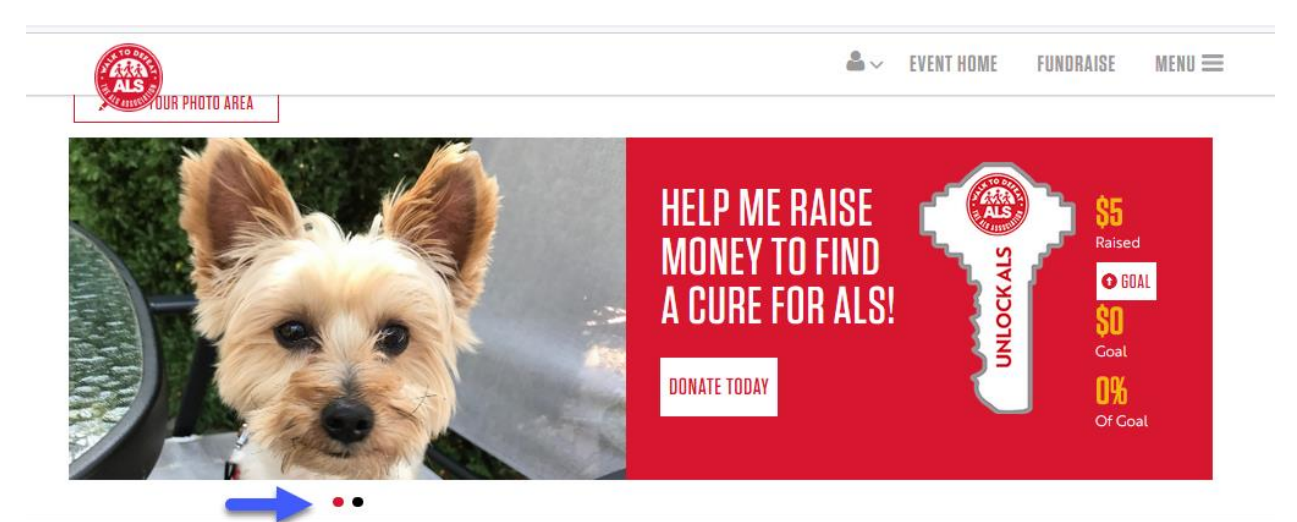

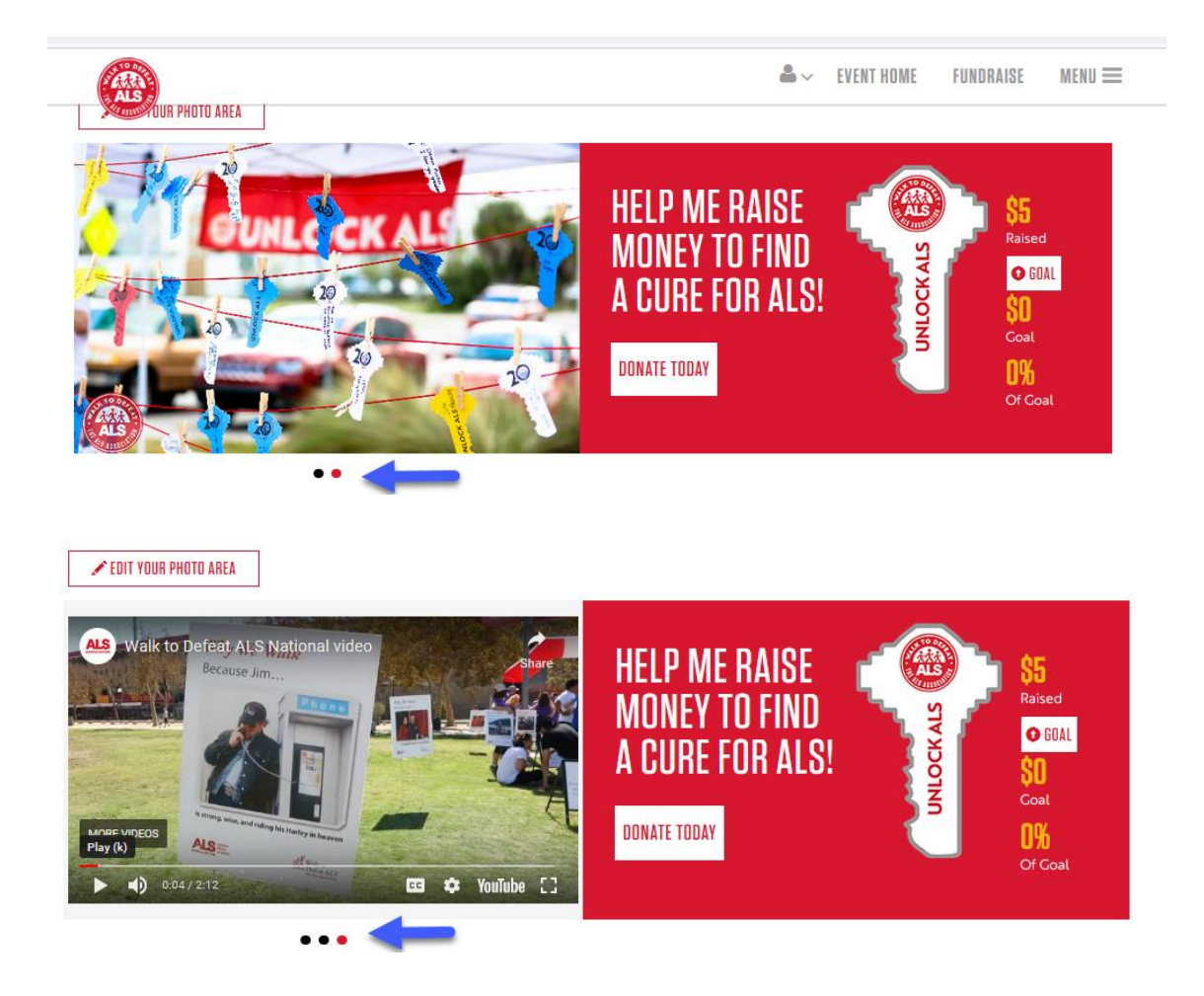

## **Editing Your Story Headline**

Editing your story headline introduces your fundraising page – consider changing this section to tee up your fundraising story!

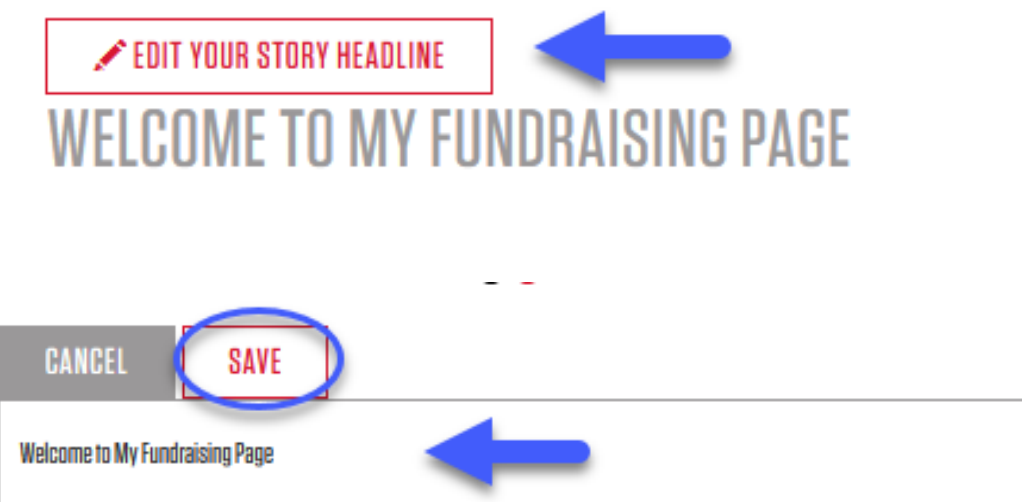

#### **Editing Your Story:**

The story section is automatically populated with a default fundraising message by The ALS Association. Considering adding to this by incorporating a personal message of what inspired you to fundraise to let your story resonate with potential donors. Don't forget to click save when you're finished editing!

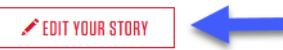

Thank you for helping me reach my Walk to Defeat ALS fundraising goal! The Walk to Defeat ALS raises funds to support those affected by ALS and to spread awareness of the urgency to find treatments and a cure.

Amyotrophic lateral sclerosis (ALS) is a progressive, fatal neuromuscular disease that slowly robs the body of its ability to walk, speak, swallow and breathe. The life expectancy of a person with ALS averages 2 to 5 years from the time of diagnosis. ALS can strike anyone, and presently there is no known cause or cure.

That's why I'm walking. To change the statistics. To bring help and hope to those living with the disease. To ensure that no one ever hears the words: "You Have ALS" again.

The past two years have brought incredible advancements in ALS research, expanded access to care for people living with ALS, and enabled legislation that impacts the quality of life of people with ALS and their families.

But, we can't stop now. The key to a cure begins with you.

Please consider walking with me or sponsoring me. With your help, we will be able to make a difference in the lives of people affected by this disease.

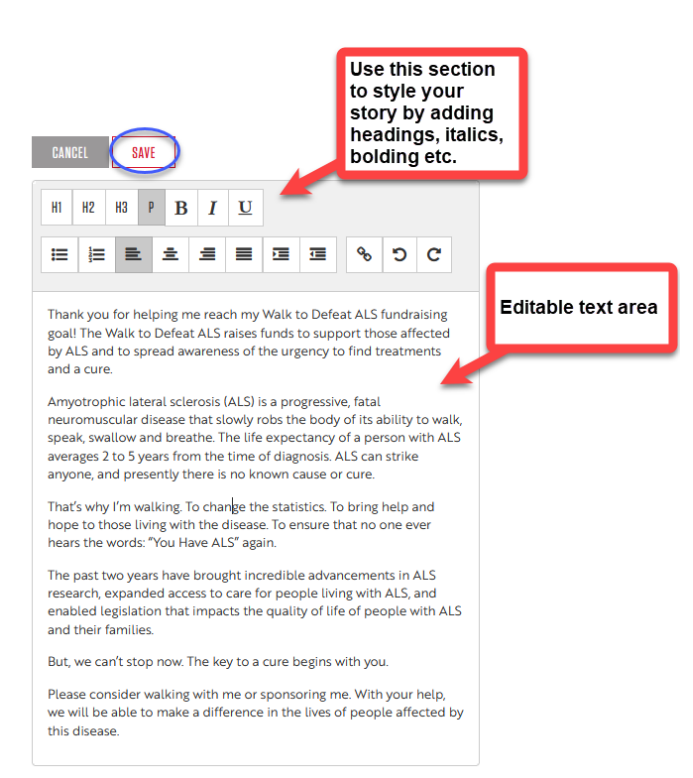

Did you know that by updating your page, you increase your fundraising success by nearly 5 times?

# **Questions? Reach out to your local Walk contact.**